### *Functional Overview*

The Processing menu (below) contains specific choices for processing data. This is usually done on a weekly basis with a new data file loaded each week. This file (LOADOWN.DAT) is placed in a user specified directory and read by SMS to start each week. The exact location of the SMS directory depends on each implementation.

Each of these menu choices is designed to process a new *"batch+of data (Batch Download)* or to re-

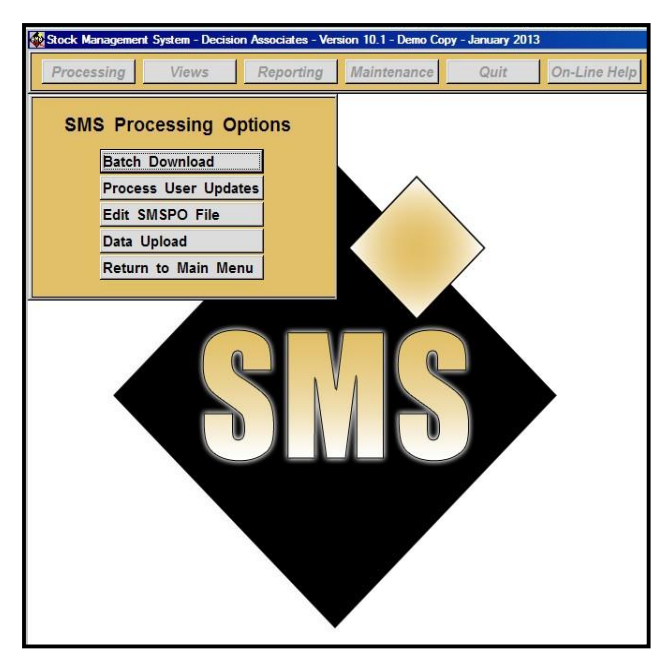

process data after user specific changes have been made. The *Batch Download* choice is typically used for a *f* ance a week+process that loads current files, processes forecast and replenishment data, then splits all resulting calculations out on a network to all users. The *Data Upload* choice is typically used after all users have reviewed SMS suggested orders and have made changes as necessary using the *Edit SMSPO File* function. *Data Upload* automatically sends data to the host system (thus automating the ordering process).

Each of the choices invokes a *Run Parameters* Window which enables the user to set various processing options including the date the data was extracted (usually today<sub><sup>\$ date)</sub>. The *Batch*</sub></sup> *Download* selection always synchronizes SMS with host system data (i.e., main-frame or host system). The *Run Parameters w*indow and the impact it has on processing is explained below.

## *Run Parameters Window*

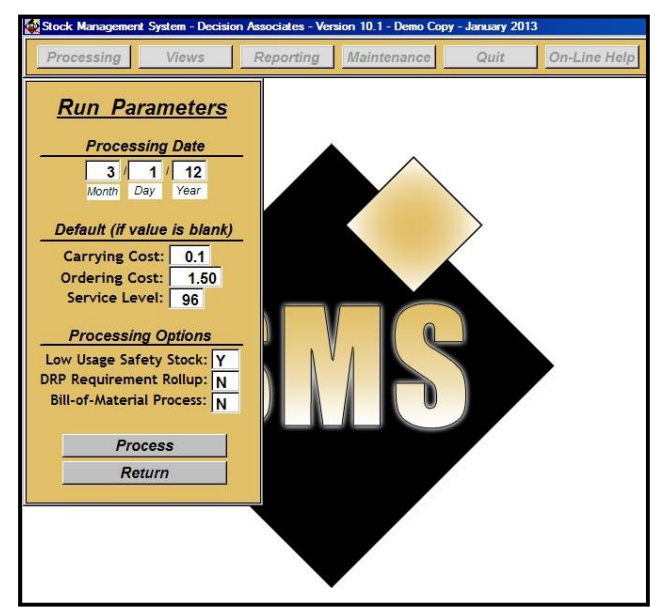

The options on the left allow the user to set controls and *Process* or *Return* to the previous menu. *Process* will begin calculating with the parameters in place as shown in the window. Typically the date is the only change made. This would be the date of the data extraction, rather than the current day date. It is advised that the user process the downloaded data on the same day as the file is extracted.

The date field must be updated at the start of each week. Once this date is set, SMS run parameters will remain constant (usually until the next weekly *Batch Download*). Some copies of SMS can be set to automatically insert % oday  $\phi$  date+into this field. thus eliminating user intervention for processing. Such configurations can be custom implemented for automatic processing (i.e., production overnight).

#### **Processing Page 2 of 4**

To change a field, simply click on that specific field. The user can hit the % Inter+ key to tab to the next field if desired. The *"Default (if value is blank)*" section is only used if these fields are not provided on the *Batch Download* file from the host system.

Processing Options are set at implementation and indicate the type of use SMS will provide. The **%Bill-of-Material Process**+is not usually used in a DRP Requirement Rollup operation, for example.

Run Parameters include:

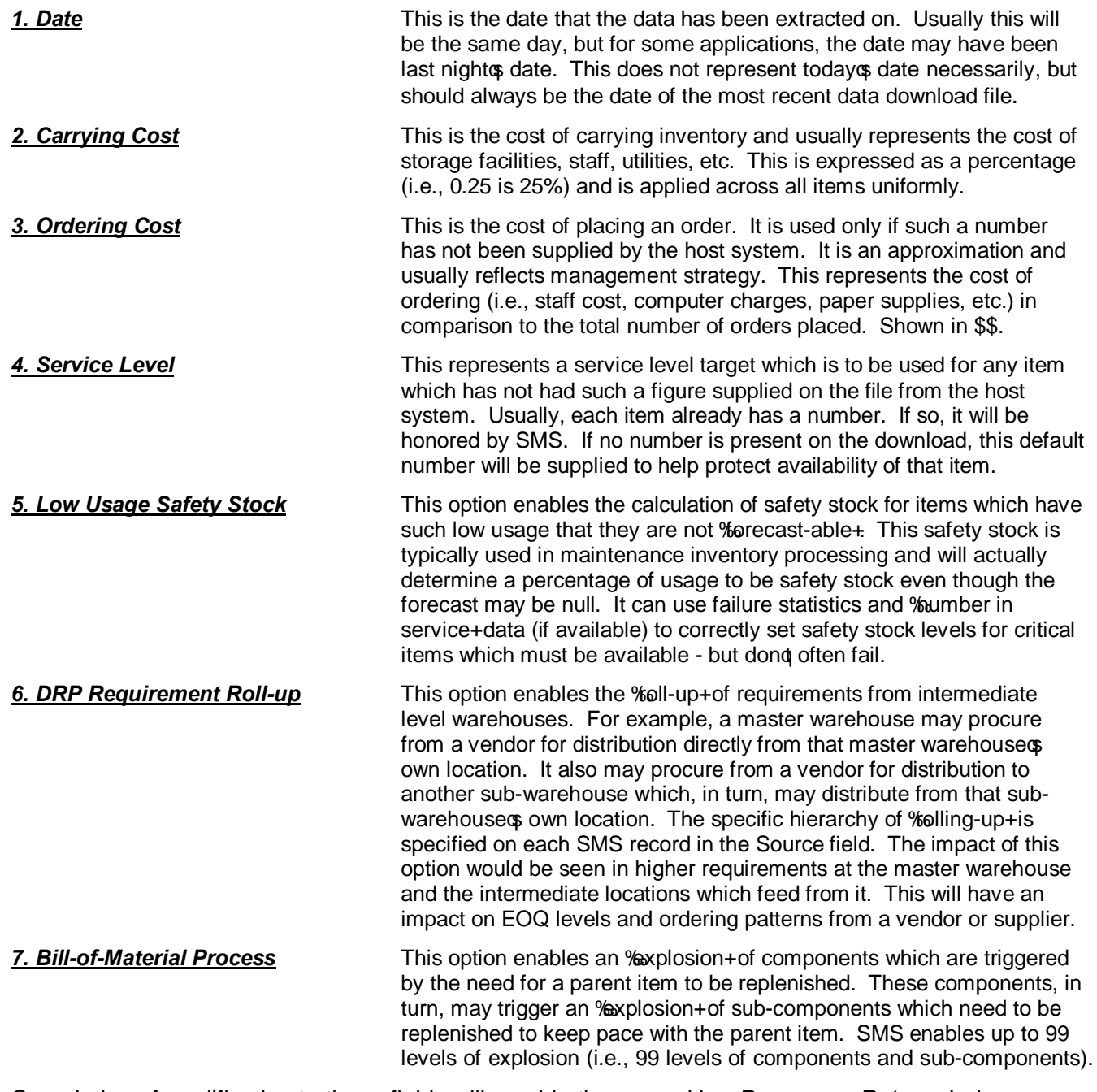

Completion of modification to these fields will provide the user with a *Process* or *Return* choice. These either begin processing or return to the *SMS Desktop*.

#### *Batch Download*

To process SMS initially, select the first choice - *Batch Download*. This will process a new file, verify data integrity (i.e., duplicates, missing fields, etc.), calculate forecasts, prepare replenishment plans and update screens, graphs and files. This choice is usually run once a week, but can be run daily.

When selected, this *Batch Download* choice will invoke the *Run Parameters* window described earlier. Always make sure the date is correct. This date should be the date the data was extracted from the host.

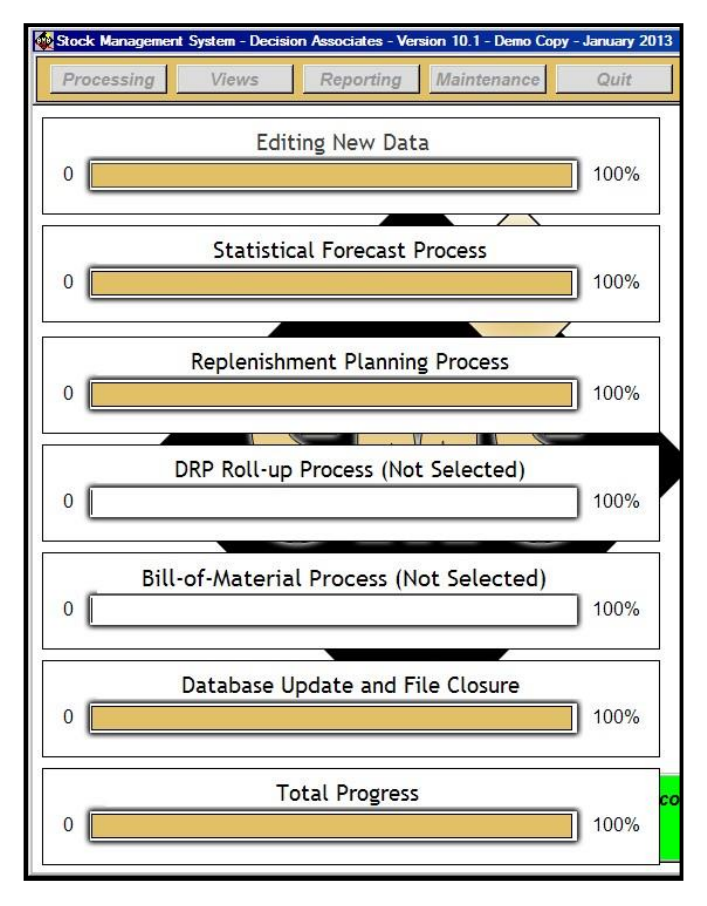

The *Batch Download* process is designed to simplify weekly processing for the SMS user. It also completes bill-of-material explosions and/or DRP roll-up relations as well - if specified.

Once processing is underway, the user will see %Rrogress Bars+which display where SMS is in each calculation function as shown at left. In this example, DRP Roll-up was not selected. Also, Bill-of-Material was not selected either.

Behind the various processes which display on the screen, another process takes place. This is the splitting of data into various sub-files which are used by individual planners. Each individual copy of SMS is designed to select a specific user of data. This individual copy has the power to process, modify, print and upload data. It is populated, however, with only a portion of the overall database of items. This means the individual user works more efficiently and processes much faster by working only with a sub-set of the database. This also prevents each planner from interfering with another planner when ordering.

## *Process User Updates*

This choice simply re-runs the *Batch Download* function – but without the need to synchronize SMS with the host data file. This makes the process faster and requires much less temporary file storage space. It is occasionally used in SMS processing, but can be useful to study the impact of global forecast changes (i.e., adjustments made by Location, Level 3, or Level 2). It uses the last file updated by the *Batch Download* process described above.

**Be sure to run** *Confirm Adjustments* **(in** *Maintenance – Data Maintenance* **menus) when satisfied with the forecast adjustments made to SMS. Otherwise, these adjustments will be gone on the next download cycle.**

This process uses the same *Run Parameters* window and shows the same % arogress Bars+as above.

### *Edit SMSPO File*

This choice allows the user to easily modify the orders suggested by SMS. This choice invokes a window much like a spreadsheet window which if familiar to most users. The user can change or delete orders – or add some if desired. In short, this window allows the user to make the file into an "approved" file which has been changed and/or approved and is ready to upload back to the host system. This window is shown below:

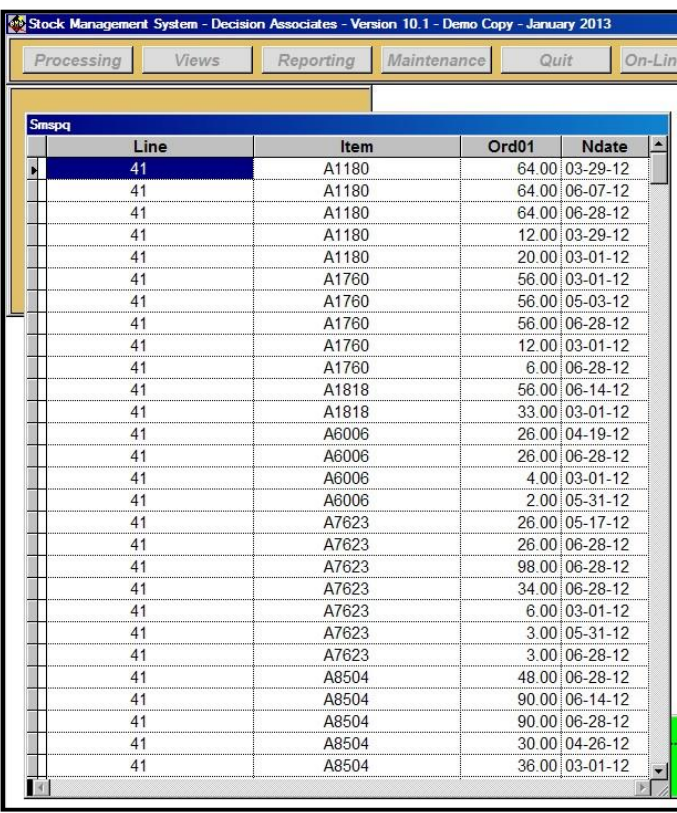

For those users familiar with spreadsheet editing and control, the same functionality applies here. Simply hit the %esc+key when done. The file is ready for *Data Upload*.

## *Data Upload*

This button exists for each copy of SMS. If multiple planners each have a copy of SMS, then each upload file is sent back to the Stock Status System - as modified and approved by each individual planner. This is why SMS splits data among various users when initially processed.

The format of the standard *Data Upload* file is contained in Appendix B and can easily be modified for each client. However, the basic ordering information contained on the standard format is usually appropriate and rarely needs modification.

This does not mean that expediting does not go on outside SMS. It does! SMS is designed to make the bulk of a planner to ordering procedure fast, efficient and accurate. SMS has reviewed the need for new orders, the accuracy of safety stocks, the viability of EOQ and the possibility of transferring stock all in one process that takes only minutes.

The file created by this choice is usually the last link back to the host. However, when complete, the vast majority of ordering activity will have been automated. The planner can now take time to manage inventory - rather than spend time expediting and reacting to unplanned consumption.